## **Cinegi technical guidance for screenings**

# **The kit you need to put on a Cinegi screening**

#### **Player**

A desktop or laptop running **Windows 10 which meets the below specification** that can be connected to the **broadband** internet, and an **HDMI output**, which looks like this:

## **Recommended Specification Minimum Specification**

Operating System: Windows 10.1 Operating System Windows: 10.1 CPU: Intel i3 (or above) CPU: Intel Celeron RAM: 4GB (or above) RAM: 4GB Hard drive: 250GB (or above, min 30GB free space) Hard drive:160GB (min 30GB free space) Bandwidth\*: 15Mbps (or above) Bandwidth\*: 5Mbps

*\*5GB file will take approximately 2 hours 30 minutes to download on 5Mbps compared to 45 minutes at 15Mbps.*

## **Installing and running the Cinegi player**

You must enter the **same user name and password** with which you made your booking to sign into the player app to download the programme.

- Download the Cinegi player app at cinegi.com/player on your Windows 10 computer.
- Download your booked programme. It will appear ready to download when you sign into the app.
- Test play to make sure it plays out video and audio correctly through your setup.

Because the programme is protected you cannot copy it to another computer. So, you have to use the same computer to download it to as you play it out from in the venue.

You can close the app, and don't need an internet connection to play the programme – but you **must remain signed into the app**, otherwise you may not be able to access your downloaded programme.

#### **Picture**

A **Full HD projector** (which means a picture resolution of 1920 x 1080 pixels) with a minimum of 2000 lumens, but ideally 4000 lumens (this is a measure of brightness).

## **Sound**

For the sound either:

- a stereo amplifier and 2 speakers, or
- a surround sound package of AV receiver and speakers

To ensure that everyone in your audience can hear it's the power of the amplifier or AV receiver that is the crucial element here. We recommend a minimum power of 90W for small venues or 120W for larger spaces.

Cinegi technical guidance for screenings v013 2017-06-16

Copyright © Cinegi Media Ltd, 2017. All rights reserved except this document can be reproduced in full as long as this copyright notice and the Cinegi logo remain. www.cinegi.com

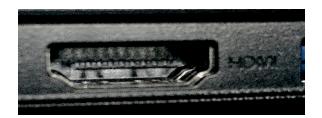

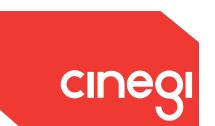

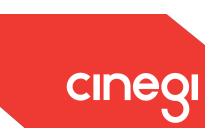

#### **Typical stereo screening set up**

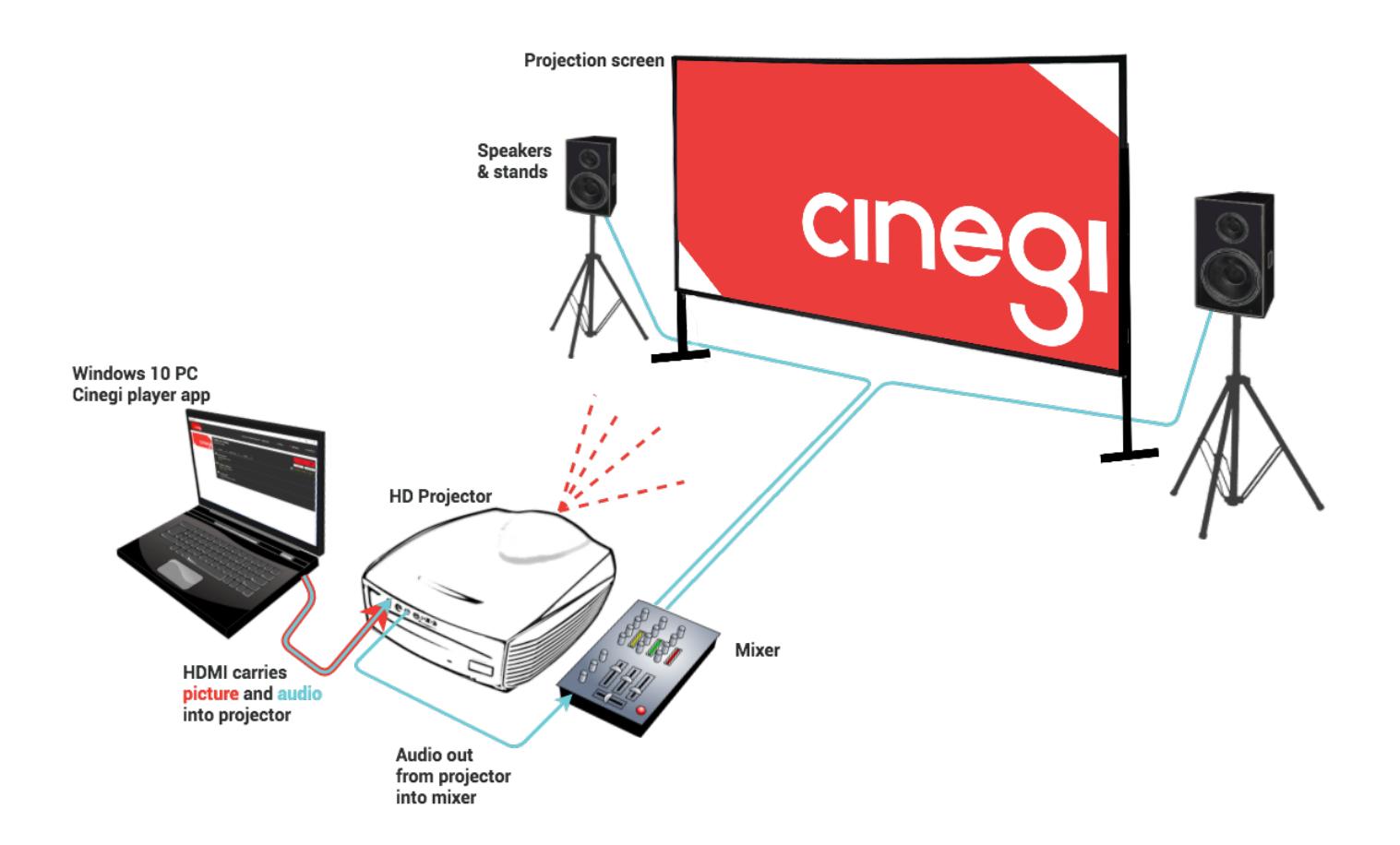

If you have a surround sound system, the HDMI signal will be split at your AV receiver to send the picture signal to the projector (via another HDMI cable) and to act as an amplifier for the sound.

#### **Technical support**

In the first instance, please check our FAQs and our support pages. If this doesn't answer your query, please email **support@cinegi.com** with the details of any query or problem  $-$  and how best to contact you – we'll respond, usually within a day.

It really helps us resolve your query more quickly if you can provide details of the system you are using, any error messages and screen shots, along with your event date, if possible.

If it's urgent – if you are about to screen or are in the middle of screening – please phone **0843 886 3333**.